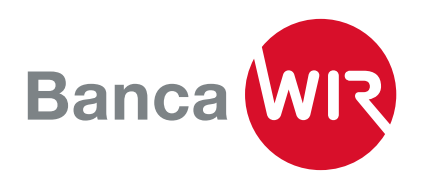

## Attivare l'E-Banking su un nuovo o su un altro dispositivo

Ha acquistato un nuovo smartphone e vuole utilizzarlo per connettersi all'E-Banking? Per farlo, il vecchio dispositivo deve essere ancora in uso.

1. Installi l'app «Airlock 2FA» sul nuovo dispositivo che ha acquistato.

2. Acceda al suo contratto di E-Banking con il dispositivo utilizzato in precedenza. Nella pagina di riepilogo vedrà la voce «Airlock 2FA Device Management» in fondo sotto ai contatti. Se non dispone più del suo precedente dispositivo, contatti direttamente la nostra hotline al numero 0800 947 940.

## Contatto

Hotline E-Banking 0800 947 940 Lunedi - venerdi: 08.00 - 17.00

Aiuto E-Banking

Airlock 2FA Device Management Dividere lo schermo con il collaboratore della banca

Scrivere messaggio

3. Si aprirà la gestione dispositivi e potrà vedere i dettagli del suo precedente dispositivo.

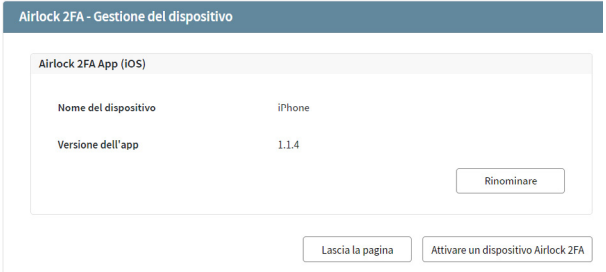

4. Clicchi poi su «Attivare dispositivo Airlock 2FA» e verrà visualizzato un codice QR.

## Airlock 2FA - Attivazione del dispositivo

Si prega di installare l'applicazione 'Airlock 2FA' sul dispositivo. Usando la funzione 'Scanner OR', scansiona il codice OR

Per la registrazione di un Hardware-Token, contatta la botline dell'E-Ranking

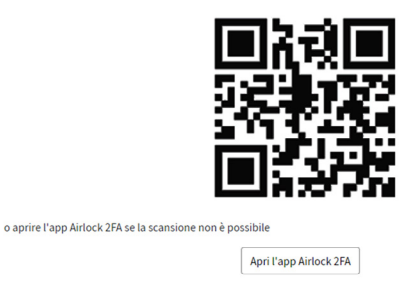

Attendete che l'app sia attivata dal codice QR e non si chiuda la finestra del browser

5. Scansioni il codice QR con l'app Airlock 2FA sul nuovo dispositivo (barra del menù in basso su «QR scanner»).

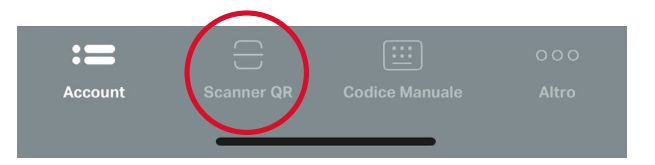

6. Se lo desidera, assegni al nuovo dispositivo un nome corrispondente.

Il nuovo dispositivo è stato riconosciuto; se lo desidera, può cancellare il precedente attraverso la gestione dispositivi.

## Contatto

Avete domande? Potete contattarci al numero 0800 947 949 o all'indirizzo wir.ch/contatto.

Annullare